## TSIA Reporting

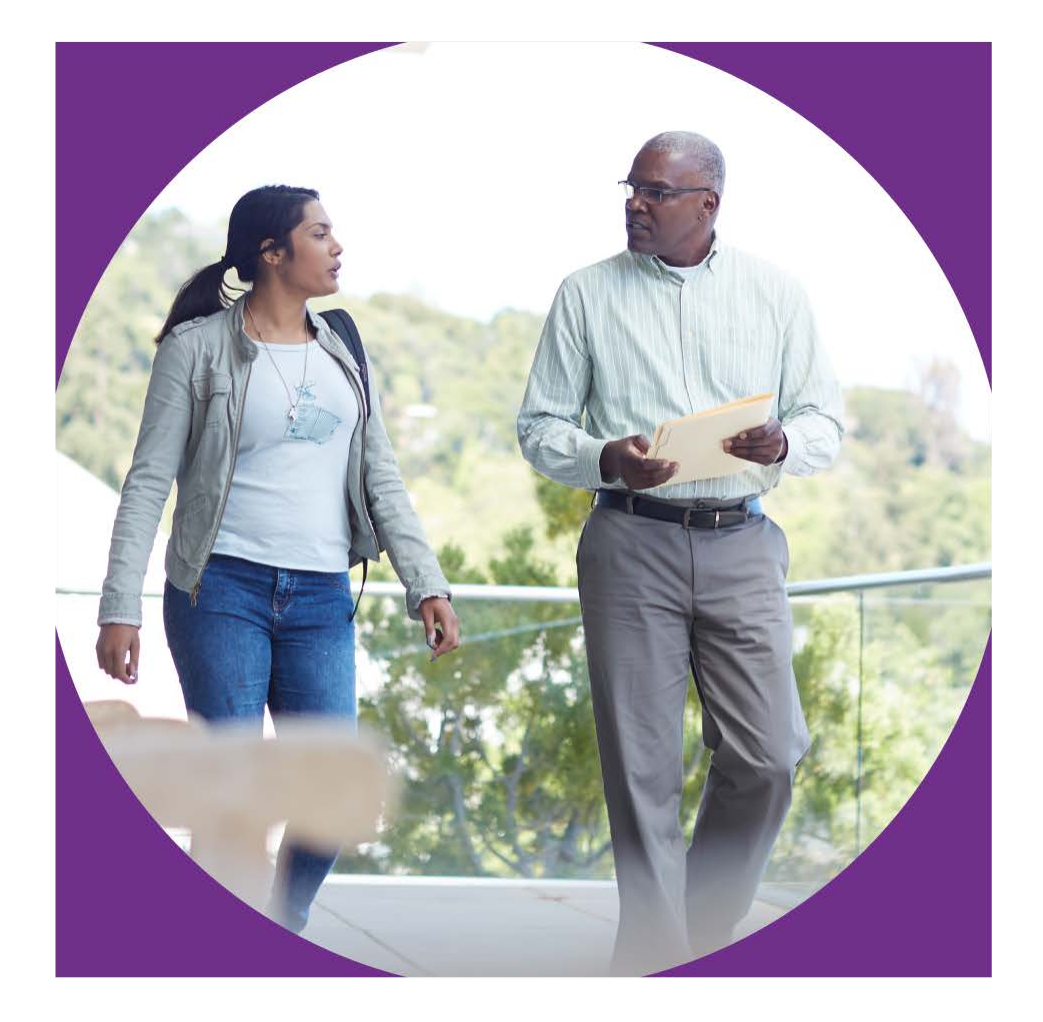

February 7, 2017

**ACCUPLACER**  $\bigcirc$  CollegeBoard

### Types of Reports

#### **III** Reports

- **Individual Score Report**
- **Report Scheduler**
- **Roster Reports**

**Placement Roster** Report

**Course Roster Report** 

Score Roster Report

- Demographic Reports v WritePlacer Response Report
- Diagnostic Test Reports  $\sim$
- **Test Unit Reports Custom Reports**

**List and Enter User** Defined Fields Data

**Local Test Report** 

Learning Path Report

**ACCUPLACER** 

**Report Queue** 

 $\hat{\nabla}$ CollegeBoard

- The ACCUPLACER platform, which hosts the TSIA, offers a variety of reports to meet needs of the student, the institution, and the testing center
- Student facing report
	- Individual Score Report available immediately after testing
	- Can be reprinted individually or in bulk
- Reports for institutions
	- Roster Reports
	- Demographic Reports
	- Diagnostic Test Reports
	- Local Test Reports
	- Custom Reports
- Reports for Test Center
	- **Test Activity Report**
	- Unit History Reports
	- Test Center Management Dashboard

#### User Permissions for Reports

- Institution level users can view and report data for all Testing Sites in the institution account
- Site level users can view and report data only for their own Testing Site

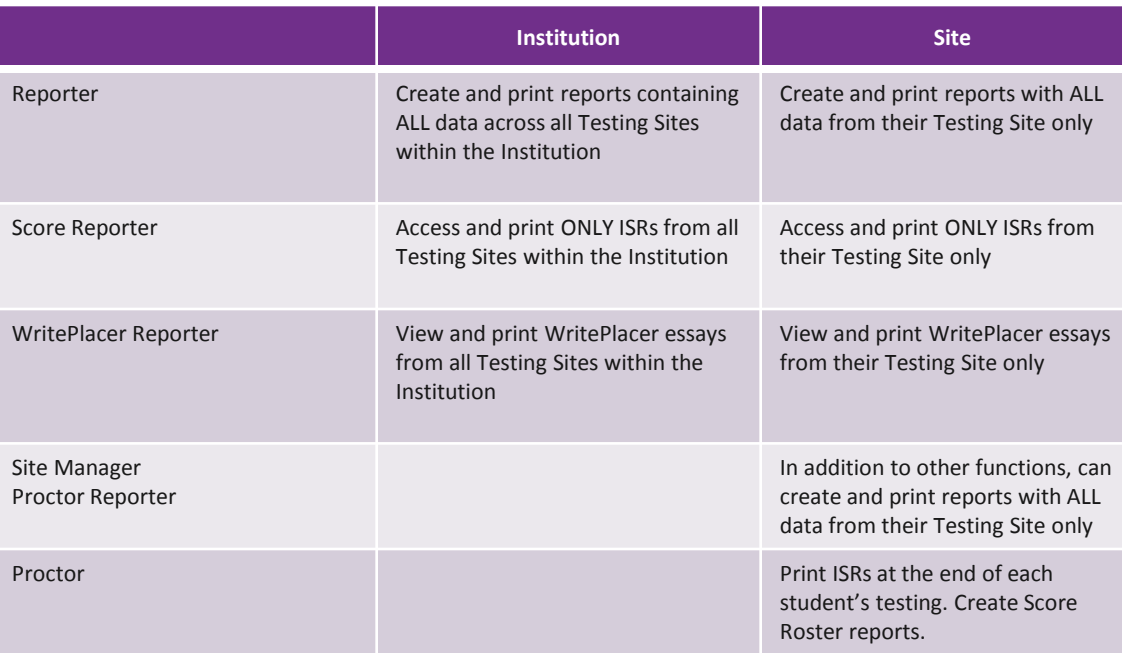

**ACCUPLACER**  $\bigcirc$  CollegeBoard

Report Display and Export Options

- Some reports display on the screen first but can be exported
- Other reports provide data which is available only for download
- Options provide flexibility to download data in desired format
	- Text Delimited: Pipe, Comma, Semi-Colon, Fix Length Fields
	- File Formats: Windows, Unix/Linux, Macintosh
	- Download Format: CSV, Delimited Text, XML, XLS

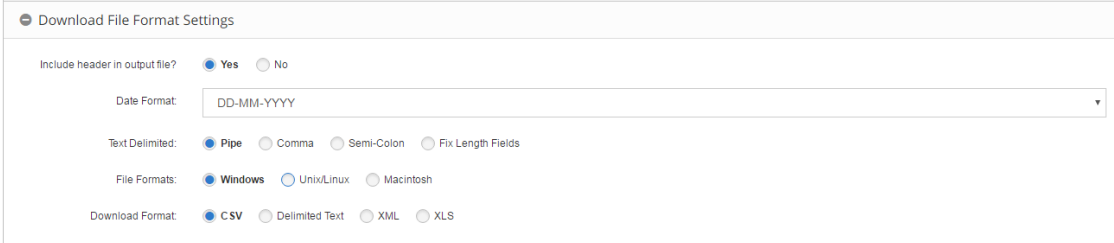

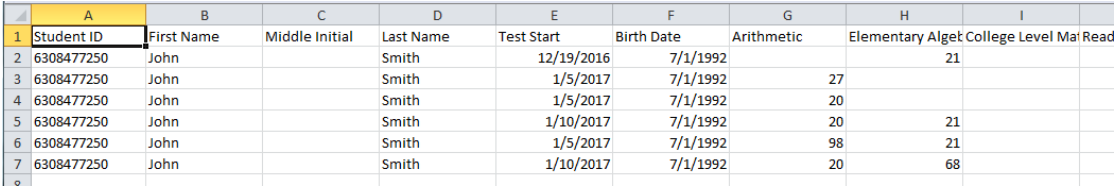

#### Data Retention and Archive **Options**

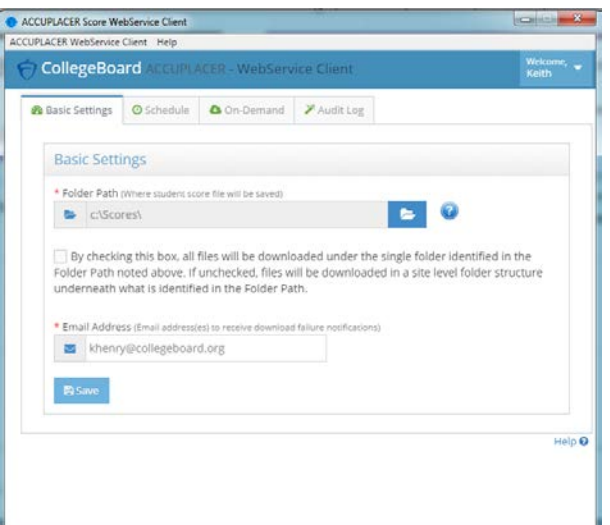

- The ACCUPLACER platform retains data for 4 years then deletes old data on a quarterly basis
- Institutions should set up processes to retrieve and archive data for long term retention
- Options include:
	- Standard reports which must be manually run
	- Custom reports which must be manually run
	- Score Web Service to set up automatic transfer of data
- Review the presentation on Exporting Data available from the ACCUPLACER Professional Development page.
- More information on the Score Web Service is available in the Resources section in the platform.

#### Individual Score Reports

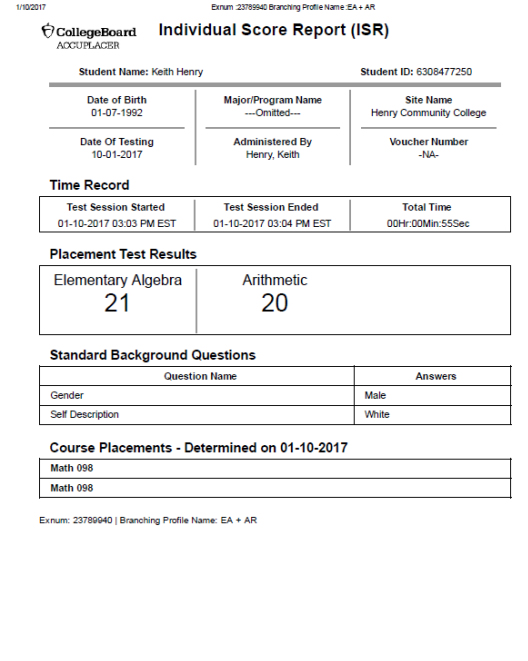

 $\hat{\nabla}$ CollegeBoard

**ACCUPLACER** 

- Individual Score Report can be printed immediately when the student completes testing or can be reprinted later individually or in bulk
- Data displayed on ISR can be controlled via Test Settings in a Branching Profile
- When reprinting ISRs after testing, you can select different data points than those provided on the student's version
- ISRs can be reprinted in bulk or specific students be chosen to reprint

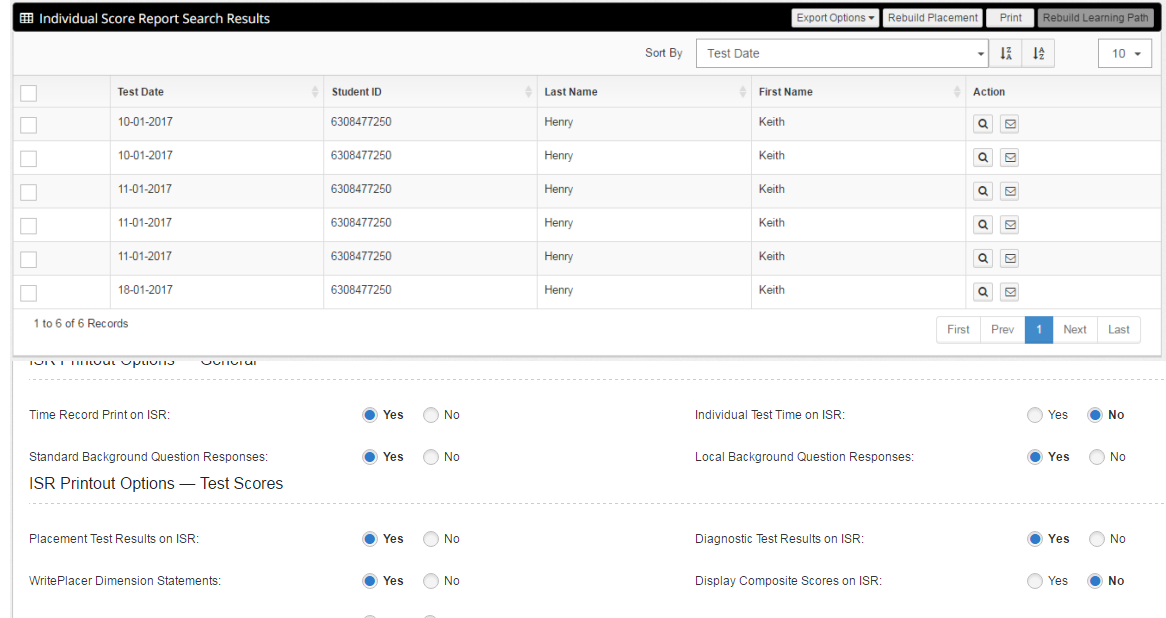

#### Reports for the Institution

Reports create files which can be opened/saved using a variety of options

- Roster Reports list students by
	- Placement Roster: course earned in a discipline
	- Course Roster: students in chosen courses
	- Score Roster: students and their test scores
- Demographic Reports
	- Background Overview and Background Detail Reports: responses to demographic choices and Background Questions
	- Student Address Report: address information
- Diagnostic Test Reports
	- Diagnostic Score Roster
	- Diagnostic Summary Report
- Local Test Reports
	- Data to perform item analysis
- Custom Reports
	- Access all data points
	- Search, filter, sort data
	- Export results in a variety of formats
	- Use with Score Web Service

#### Reports for the Test Center

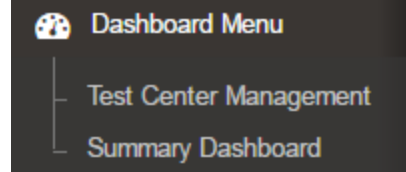

• Intended to help track purchase and use of test units

- Available under Test Unit Reports
	- Test Activity Report: tests taken
	- Unit History Reports: purchase, transfer, and usage of test units
- Test Center Management Dashboard
	- Current day activity in each Testing Site and across the Institution
	- See students Completed, In Progress, and Closed
- Summary Dashboard
	- Test Activity
	- Course Placements

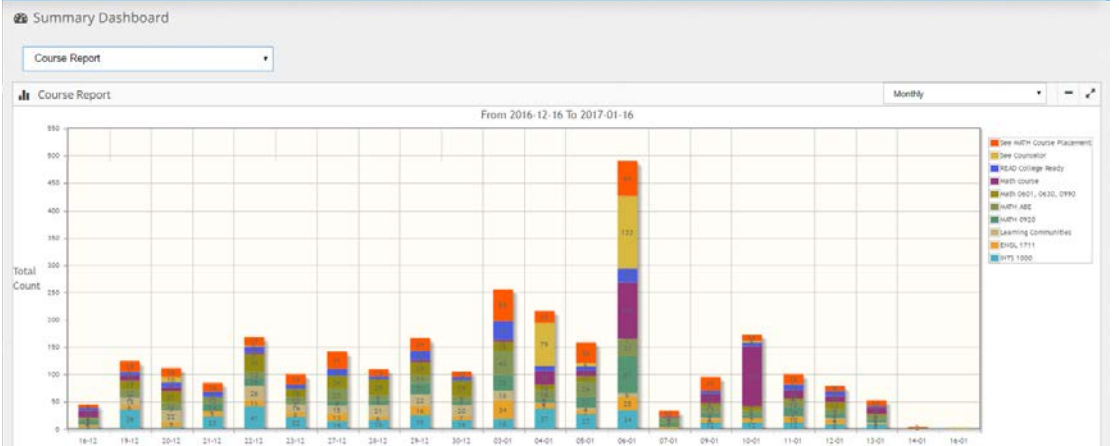

**ACCUPLACER**  $\hat{\nabla}$ CollegeBoard

#### Overall Process of Creating a Report

- Options available depend on the report type selected
- Report queries can be saved for future use
- Overall process
	- 1. Find Students by Search Filter
	- 2. Select Fields for Report
	- 3. Set options for Format/Settings/Export

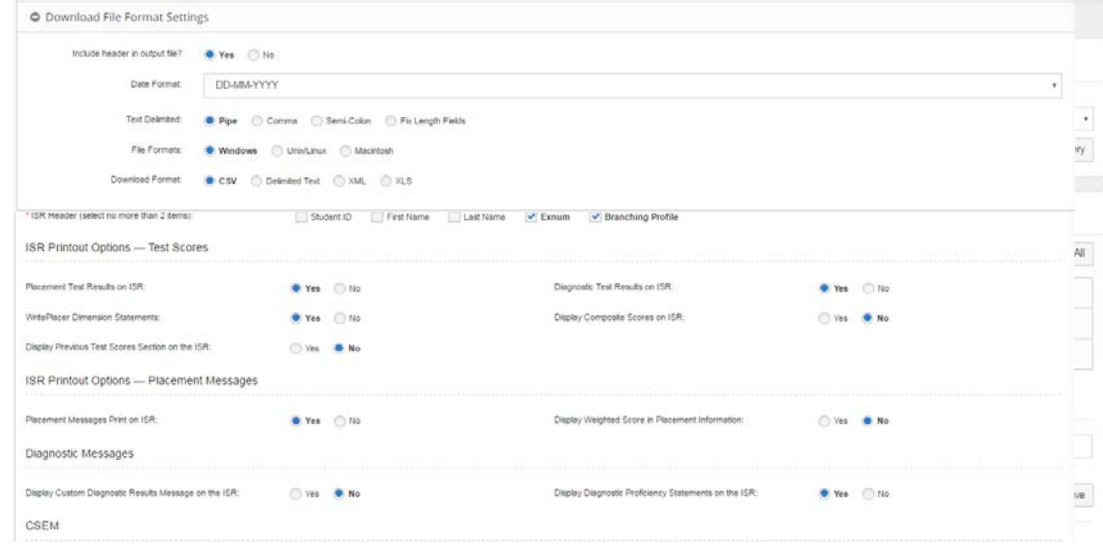

#### Report Queue Report Scheduler

Report Queue

- List of reports generated
- Only reports that produced files are listed
- Report criteria available
- Files can be downloaded

Report Scheduler

• Report executions can be scheduled in advance

#### • Select from previously saved report queries

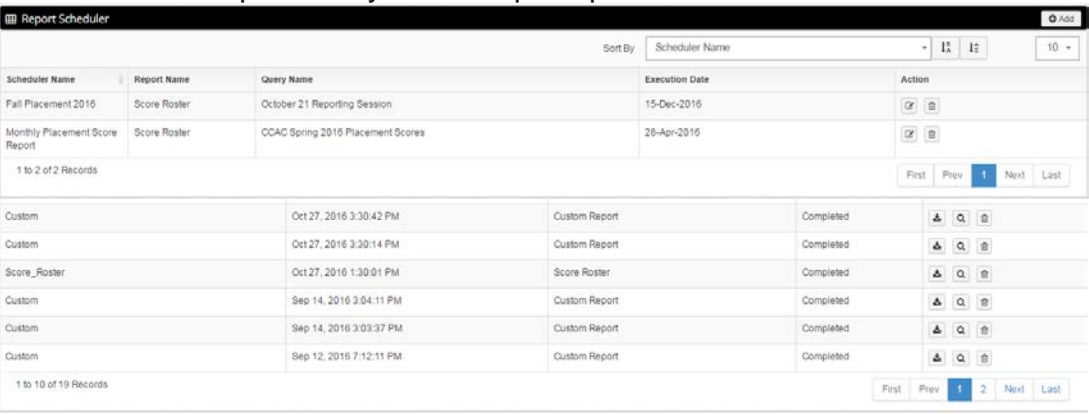

**ACCUPLACER**  $\acute{\nabla}$ CollegeBoard

#### Custom Reports

- Custom Reports allow export of all data using the process you've used to create other reports
- Tools provide options for:
	- Step 1: Choosing data
	- Step 2: Filtering data
	- Step 3: Sorting/grouping data
	- Step 4: Exporting results
- Custom Reports can be used with Web Score Service to transfer just selected vs. all data for each student for use in Student Info Systems

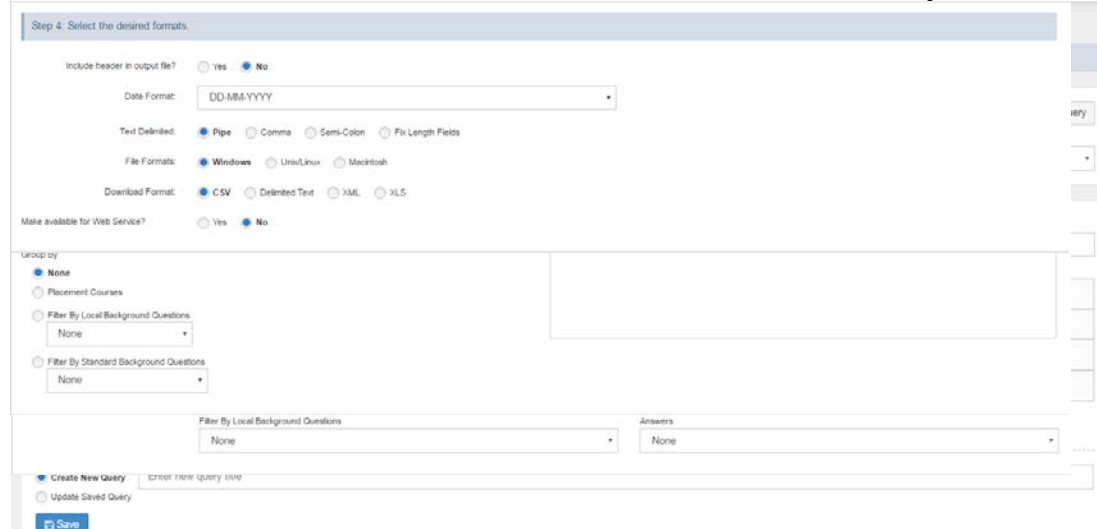

**ACCUPLACER**  $\acute{\nabla}$ CollegeBoard

### Tips on Reporting

- Queries you use frequently can be saved, then selected from the Saved Query dropdown menu
- The Filter by Test Dates dropdown lets you select common date ranges or specify a date range
	- The common dates (Today, Yesterday/Today, Last 7, Last 30) automatically change when the report is re-run
	- Specific From/To dates must be changed as necessary each time the query is run
- To enter specific dates, use the Calendar icons or enter a date in the blank
- Entering dates requires use of MM/DD/YYYY format
- ACCUPLACER keeps 4 years worth of data but each query can only span 365 days. Run multiple queries to review more than 12 months of data.
- When reprinting ISRs, you can select different points to include or a different ISR template if desired.

- First became available to Institutions of Higher Education in 2014 and was created specifically for Texas.
- Was revised to include K12 accounts in December 2015.
- For data security reasons, this functionality is only available to *Institutional Administrators* and *Institutional Reporters*. Site managers and proctors will \*never\* have this access.
- Given that this functionality exists, students should not be referred back to the original institution to have scores sent or printed.

- Institutions of Higher Education and Independent School Districts are now able to retrieve student score reports from each other.
- Students must provide the following information to the retrieving institution: where originally tested, last name, first name, and DOB. *These are required fields.*
- Institutions must indicate they have the student's written permission to retrieve the report.
- In the event of multiple students with this same information, the student must then provide the Student ID # used at the time of testing.
	- This functionality retrieves the report only---it does not move the data from one account to another.

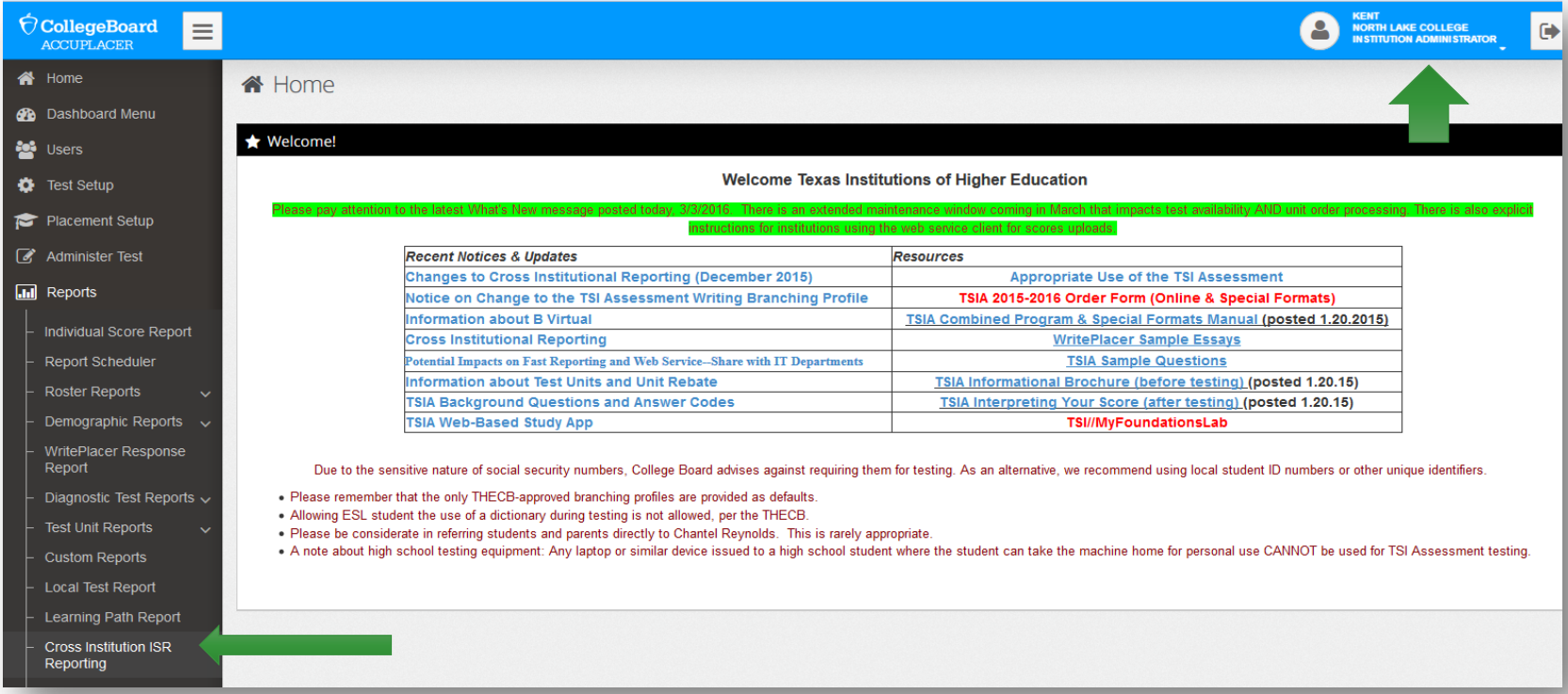

Ó CollegeBoard

#### Demonstration of Cross Institution Reporting

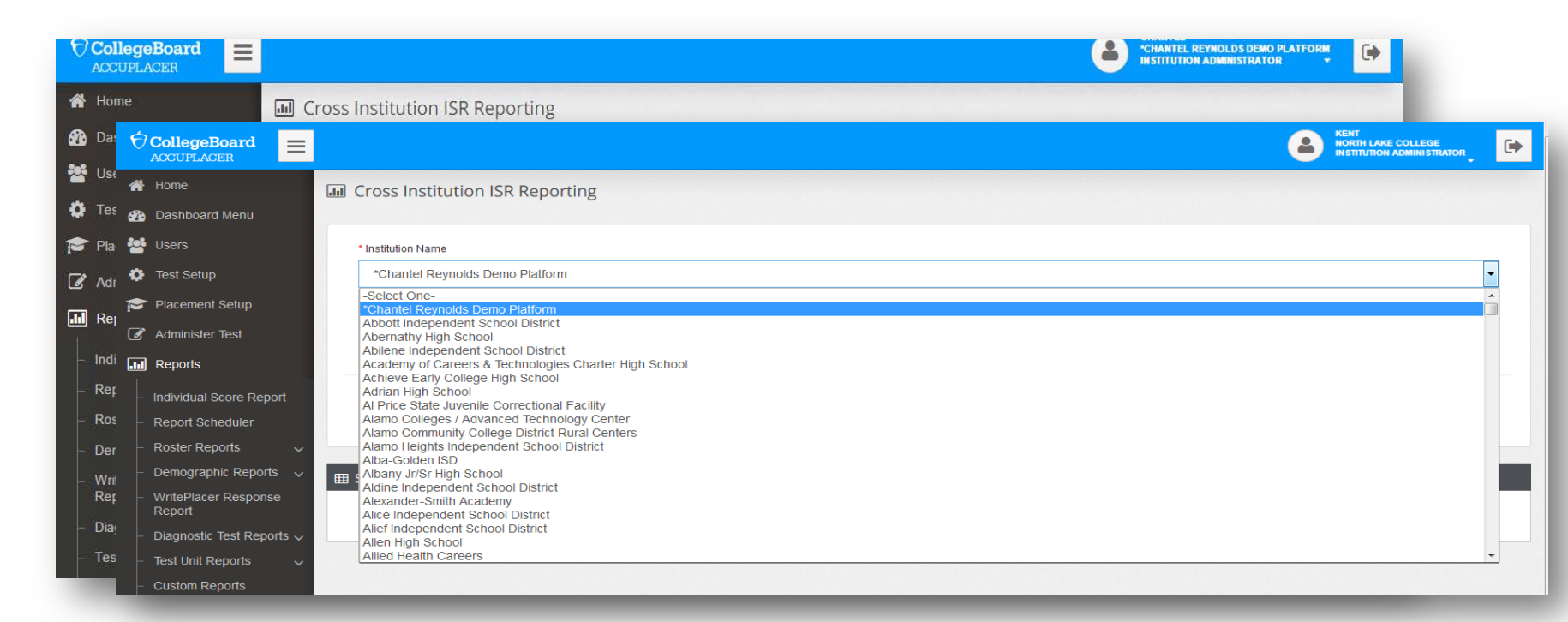

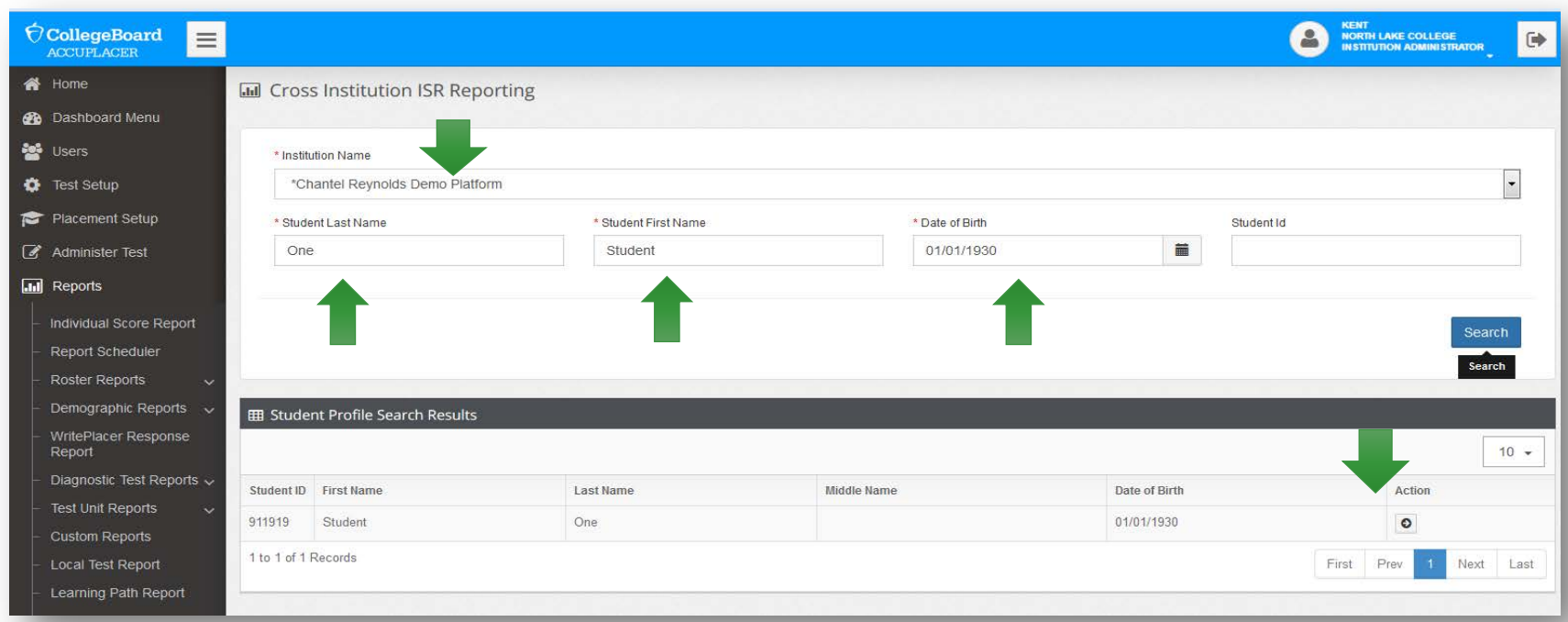

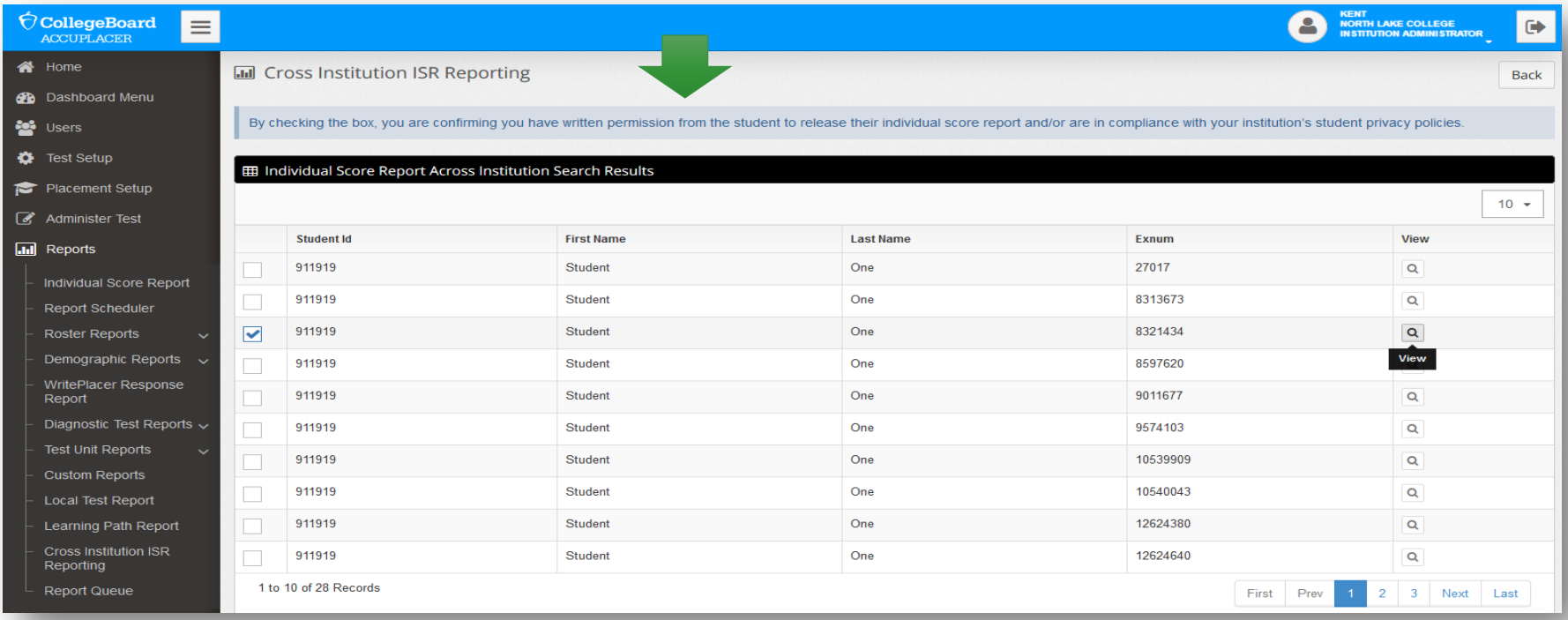

 $\acute{\nabla}$ CollegeBoard

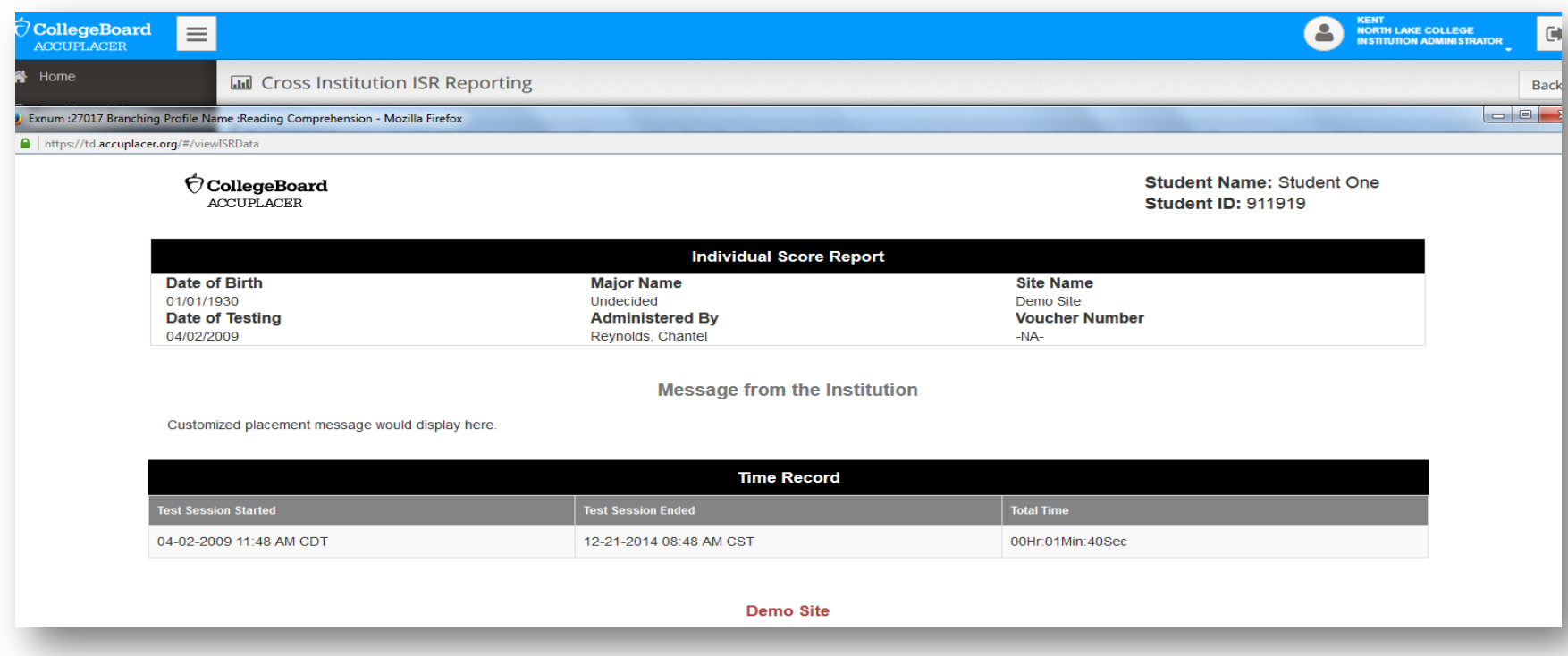

Ó CollegeBoard

# TEA Reporting

### Data reporting to THECB/TEA

- On a regular basis, THECB extracts raw data files from two group databases:
	- ISD database
	- IHE database
- The ISD data file is transferred to TEA for their accountability purposes.
- High school students who test under an IHE account do NOT have their data reported to TEA. This automatically limits the amount of data received, potentially causing discrepancies between what TEA records and what the ISD records.